**Pacific 4005 User Manual** 

1

## **Copyright © 2010 INVENTEC All Rights Reserved.**

No part of this manual, including the product and software described in it, may be reproduced,

transmitted, transcribed, stored in a retrieval system, or translated into any language in any form, by any means, without prior written permission from INVENTEC.

INVENTEC provides this publication "as is" without warranty of any kind. This information could include technical inaccuracies or typographical errors.

INVENTEC may make improvements and/or changes in the product. Information and specifications contained in this document are subject to change at any time without notice.

The information contained in this document does not affect or change the product specifications or warranties. INVENTEC is not liable for any damages resulting from the use of this product.

## **Trademark Information**

Opera®Browser from Opera Software ASA. Copyright 1995-2010 Opera Software ASA. All rights reserved.

All other trademarks are property of their respective owners.

### <span id="page-2-0"></span>**Safety Information and Precautions General Cautions**

- Do not service any product yourself. Service needed on components inside these compartments should be done by an authorized service technician or provider.
- Turn off the device and remove the battery before inserting SIM card. Make sure the SIM card snaps correctly into the SIM socket.
- Do not press hard on this product, as it may cause damage to the screen or the internal components.
- Do not open or tamper with the device cover, as this will void your warranty.
- Do not strike, shake, or heat the device, the battery, and power adapter in a way which may cause battery leakage or rupture and damage to the device.
- Do not push objects of any kind into cabinet slots or other openings in the device.
- If there are noticeable signs of overheating, unplug the device from the electrical outlet immediately and refer servicing to an authorized service provider.
- Do not remove or damage the warranty void label on the device, as this will void your warranty.
- Before cleaning the device, turn off the device, and then disconnect the power supply and take out the battery. Before moving the device, disconnect the external power supply.
- Do not place sharp metal objects such as pins near the earpiece. The earpiece may attract these objects and hurt you when you are using the device.
- Put the device, battery, and power adapter in places beyond the reach of children. Do not allow children to use the device, battery, or power adapter without guidance.
- Do not touch the antenna when a call is going on. Touching the antenna may affect call quality and cause the device to operate at a power level higher than needed.
- The device is designed to conform to the authoritative international radio frequency (RF) specifications. Use manufacturer-specified accessories only.
- Please observe the national local regulations in the location where product is to be used. This product may be restricted for use in some or all countries of European Union.
- Please abide by the local laws in proposing of the package materials of the device, consumed batteries and used device, and try to recycle them.

#### **Health and Hospital**

This device may cause medical equipment to malfunction. Such equipment include hearing aids, fire alarm, pacemakers, automatic gate, and other automatic-control devices. The use of this device is

forbidden in most hospital and medical clinics.

- If you are using an electronic medical device, consult the device manufacturer and confirm whether the radio waves affect the operation of the electronic device.
- $\bullet$  Do not take the device into the operating room (OR), intensive care unit (ICU), or coronary care unit (CCU).
- Power off the device when it is close to medial devices.
- Observe any instructions wherever the use of wireless device is prohibited.

## **Traffic Safety**

- Observe the rules and regulations of airline companies. Turn off the device before boarding an aircraft.
- The device may interfere with the navigation and/or communication systems on aircraft. The use of the device on an aircraft is prohibited by laws in most countries.
- $\bullet$  Do not use the device while driving. Do not place the device on the seat or other places where it can get loose in a sudden stop or collision.
- Do not place the device in the area over the air bag or in the air bag deployment area. Otherwise, the device may hurt you owing to the strong force when the air bag inflates.

## **Operating Environment**

- Do not place the product on an unstable base.
- Do not use the device at gas or refueling stations, chemical plants, and places containing explosives or flammable materials. The product should be placed away from heat sources such as radiators, stoves, or other products that produce heat.
- Do not expose the device to prolonged direct sunlight, or leave the device in a humid environment for extended periods of time, as this may cause damage to the device and battery.
- Do not immerse the device in water. Never use the product in a wet location.
- Do not place magnetic storage media such as magnetic cards and floppy disks near the device. Radiation from the device may erase the information stored on them.
- Do not put the device in containers with strong magnetic field, such as the microwave oven, as this may cause circuit failure, fire, or explosion.
- Because the device needs to eliminate heat during working, put the device and the power supply in a ventilated and shadowy place. Never airproof the device or put something on it or place it near water, fire as well as inflammable and explosive materials.
- In raining and lightning, disconnect the power adapter from external power supply and turn off the

device. In this case, if the outdoor antenna is used, do not touch the device and antenna.

- The network signal condition will directly affect the quality and stability of the call. Do not put the device in a building with an iron or metal roof. The distance between the device and other metal materials (such as metal doors and windows) should be greater than 25 cm and the distance between other Fixed Wireless Terminals should be greater than 30 cm.
- This device is compliance with SAR for general population /uncontrolled exposure limits in ANSI/IEEE C95.1-1999 and had been tested in accordance with the measurement methods and procedures specified in OET Bulletin 65 Supplement C. This device was tested for contacting directly to the human body to the back side of the Fixed wireless phone. To maintain compliance with FCC RF exposure compliance requirements, avoid direct contact to the transmitting antenna during transmitting.

#### **Accessories**

- Do not use batteries which have not been specified by the manufacturer, as this may cause leakage or rupture. Damage caused by using batteries not specified by the manufacturer is not covered under warranty.
- If the battery fluid gets into eyes, do not rub them. Wash with clean water and seek medical assistance immediately.
- $\bullet$  If the battery fluid contacts skin or cloth, wash with clean water immediately to avoid irritation to the skin.
- Do not dispose of the battery in fire. Otherwise, the battery may ignite or explode.
- When installing the battery on the device, do not push the battery by force as this may cause battery fluid leak out or the battery crack.
- $\bullet$  Do not connect two poles of the battery with metallic materials such as cables.
- Do not disassemble the battery or solder the battery poles. Otherwise, fluid leakage, overheat, fire, or explosion may result.
- If there is battery leakage, smoke, or strange smell, stop using the battery and keep it away from open flame to avoid fire or explosion.
- Disconnect the power adapter and take out the battery when the device is not used for a long time.
- When discarding the batteries, dispose of them in a proper manner, according to the battery manufacturer's instructions and your local laws.
- Use AC power as specified for the power adapter. Any violation of this rule may result in fire or malfunction of the power adapter.
- Do not short-circuit the power adapter. Short-circuiting the power adapter may cause fire or malfunction of the power adapter.
- Remove the dust on the power plug regularly.
- Do not use worn-out power cords. Otherwise, electric shock, short-circuiting of the power adapter, or fire may result.
- Do not put the power adapter near the container filled with liquid such as water. If the liquid comes into the power adapter, electrical leakage or other faults may result.
- If the liquid such as water comes into the power adapter accidentally, remove the plug of the power adapter from the socket immediately.
- Disconnect the power adapter from the socket before cleaning or maintaining it. Otherwise, electric shock or short-circuiting of the battery or power adapter may result.
- Ensure the plug of the power adapter is properly inserted into the power socket when charging the battery. Improper insertion may result in electric shock, fire, or explosion.
- Do not place any heavy object on the power cord of the power adapter. Do not damage, change, or pluck the power cord.

## **Federal Communications Commission Notice**

This device complies with part 15 of the FCC Rules. Operation is subject to the following two conditions: (1) This device may not cause harmful interference, and (2) this device must accept any interference

received, including interference that may cause undesired operation. This equipment has been tested and found to comply with the limits for a Class B digital device, pursuant to Part 15 of the FCC Rules. These limits are designed to provide reasonable protection against harmful interference in a residential installation. This equipment generates, uses, and can radiate radio frequency energy and, if not installed and used in accordance with the instructions, may cause harmful interference to radio communications. However, there is no guarantee does cause harmful interference to radio or TV reception, which can be determined by turning the equipment on and off, the user is encourage to try to correct the interference by one or more of the following measures:

- Reorient or relocate the receiving antenna.
- Increase the separation between the equipment and receiver.
- Connect the equipment into an outlet on a circuit different from that to which the receiver is connected.
- Consult the dealer or an experienced radio or television technician for help. Changes or modifications not expressly approved by the party responsible for compliance could void the user's authority to operate the equipment.

Changes or modifications not expressly approved by the party responsible for compliance could void the user's authority to operate the equipment.

The antenna(s) used for this transmitter must not be co-located or operating in conjunction with any other

antenna or transmitter.

## **Nonionizing Radiation**

The device may have internal and external antennas. As with any radio transmitting device, avoid touching the antenna area unnecessarily while the antenna is transmitting or receiving. Contact with such an antenna affects the communication quality and may cause the device to operate at a high power level than otherwise needed and may cause more power consumption.

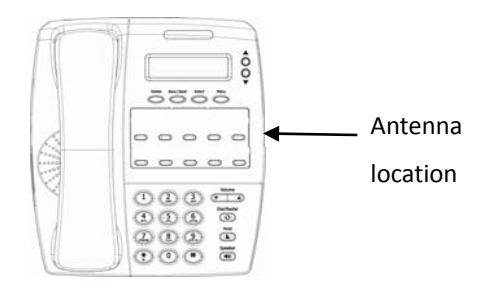

#### **Table of Contents**

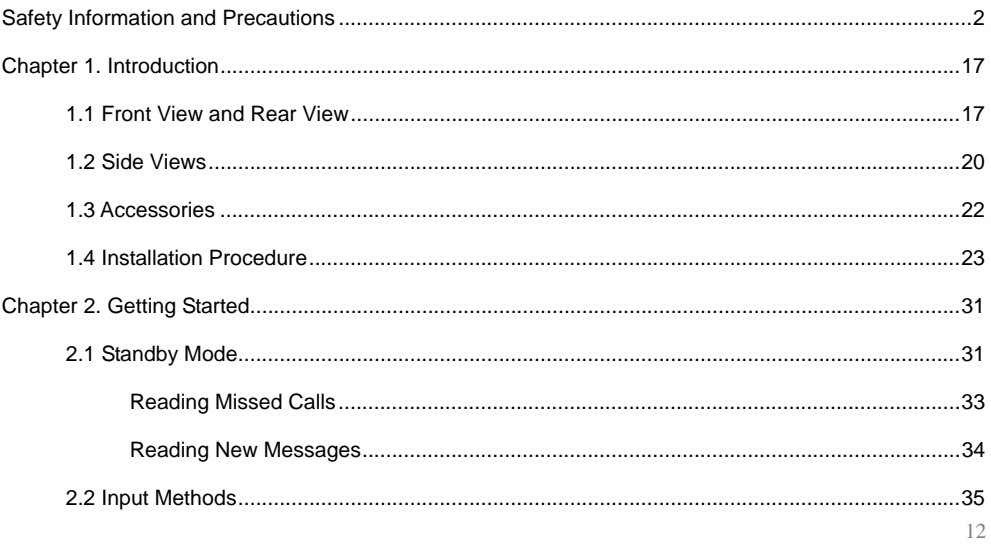

13

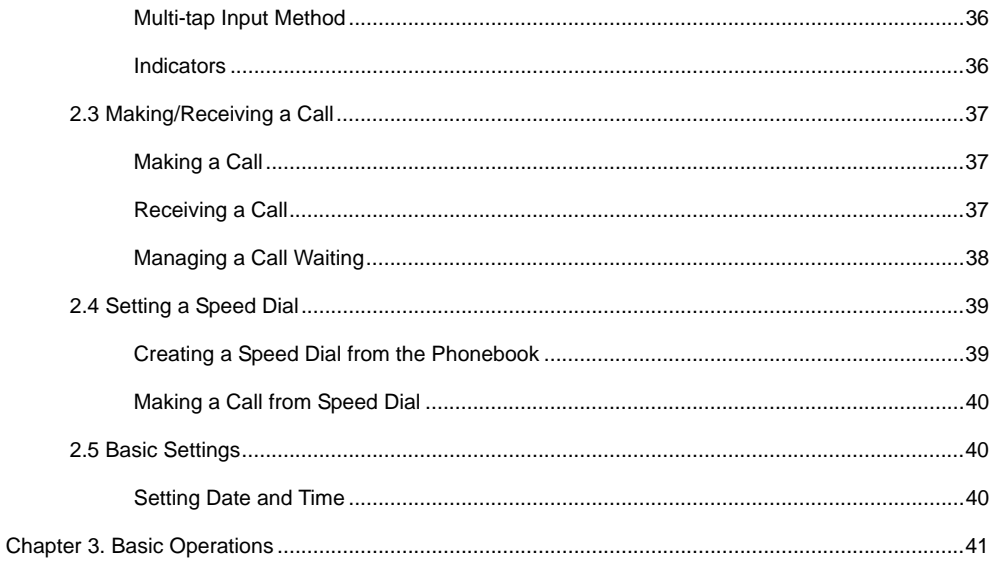

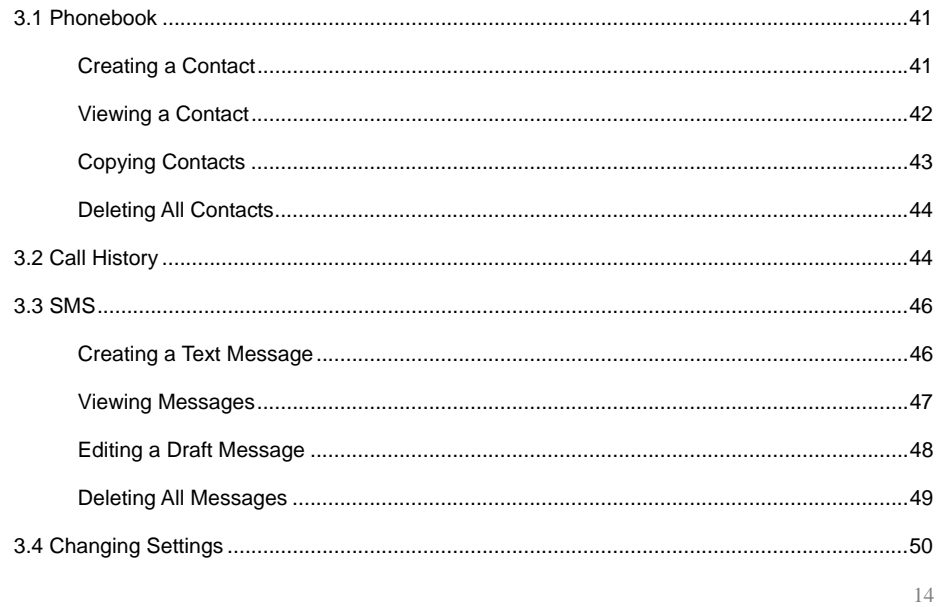

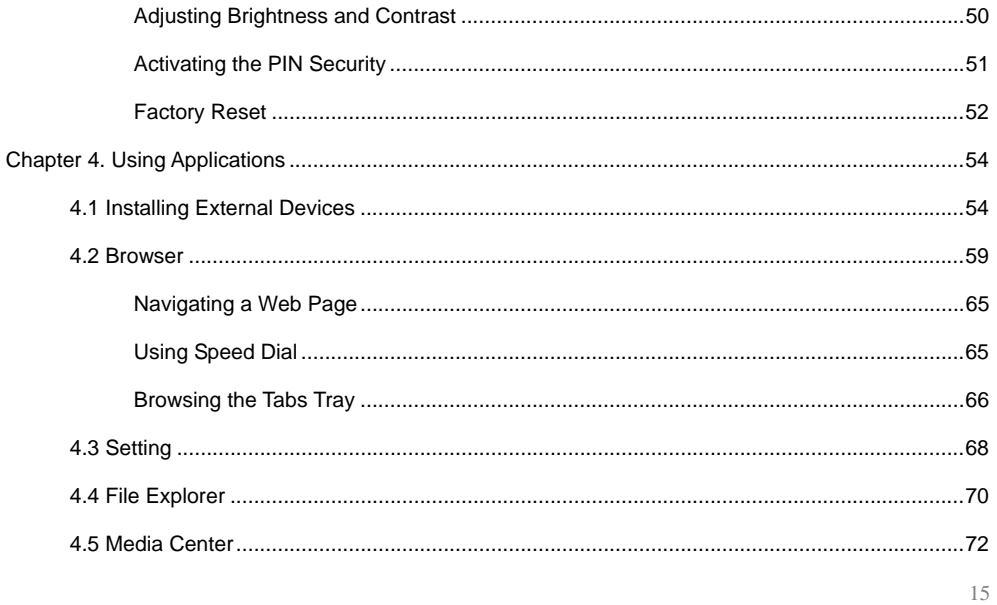

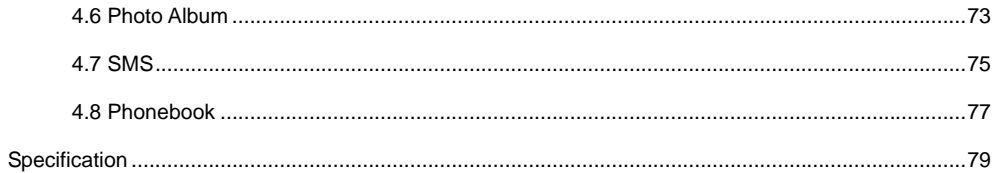

#### <span id="page-17-0"></span>**Chapter 1. Introduction**

## **1.1 Front View and Rear View**

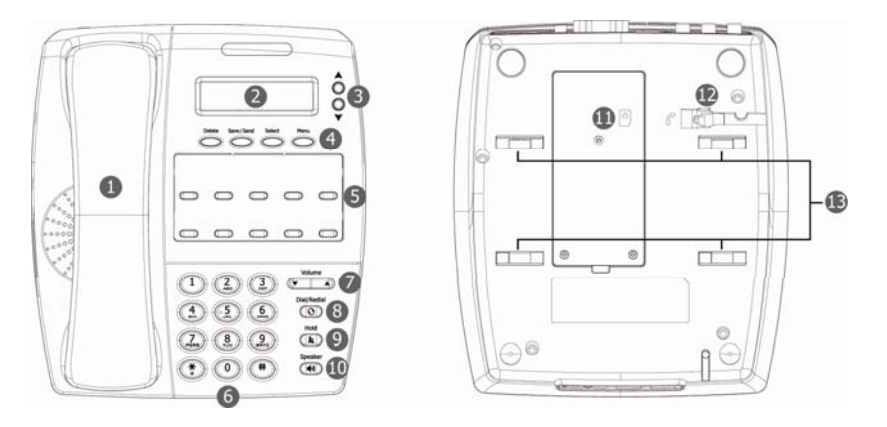

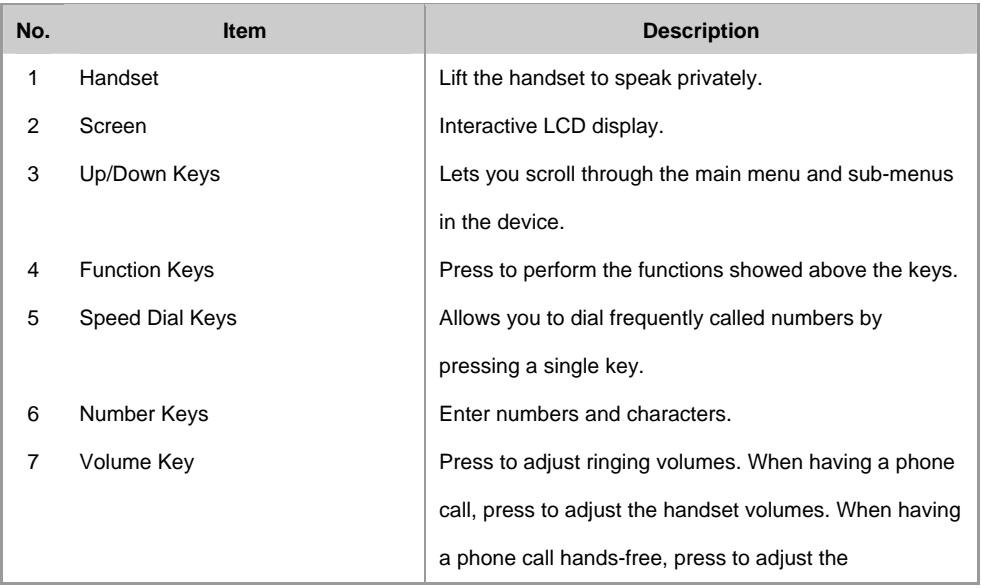

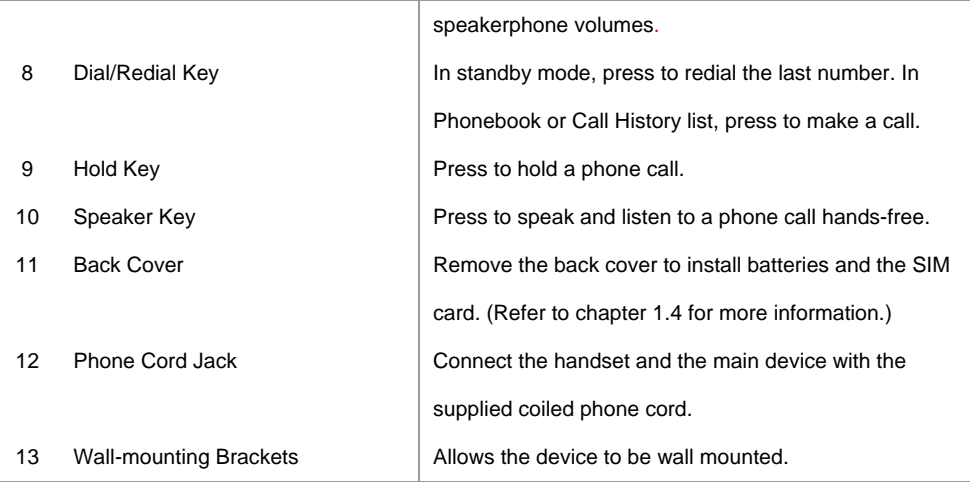

#### <span id="page-20-0"></span>**1.2 Side Views**

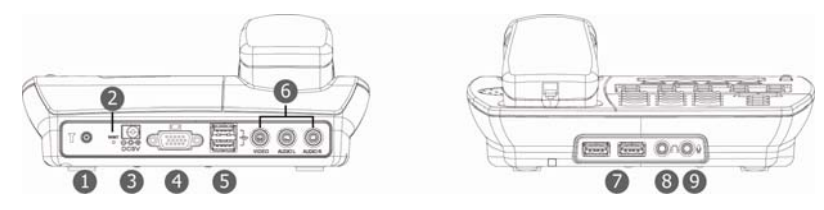

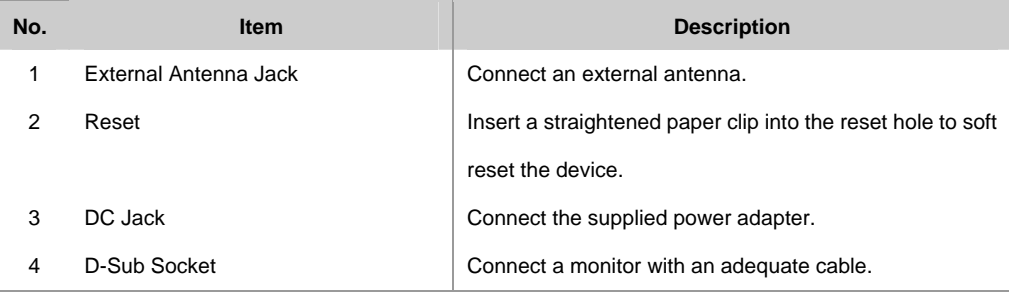

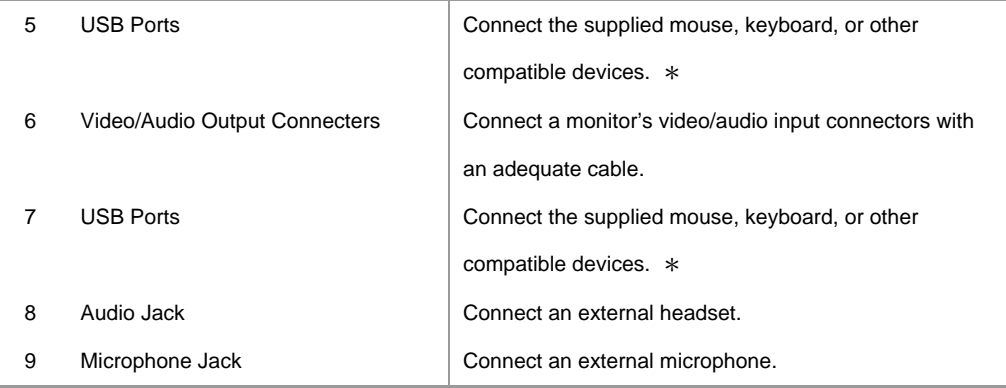

\* Please do not connect a Hard Disk Drive to the device or charge any devices, such as cellular phones, through the USB ports on the device.

# <span id="page-22-0"></span>**1.3 Accessories**

The product package includes:

- 1. Main Device **1**
- 2. Handset
- 3. USB Keyboard
- 4. USB Mouse
- 5. Coiled Phone Cord
- 
- 7. User Manual

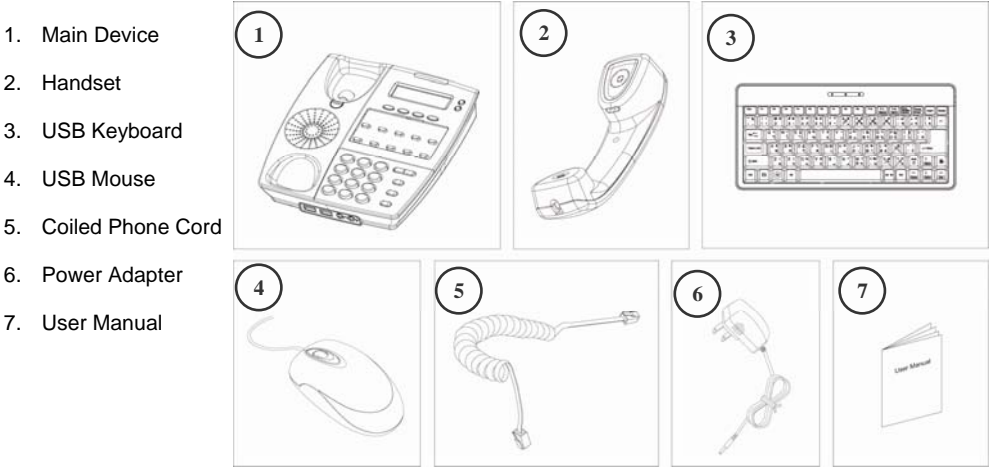

## <span id="page-23-0"></span>**1.4 Installation Procedure**

Complete the following steps before you start using the device.

- 1. Remove the screws fixed on the back cover with a screw driver.
- 2. Lift the back cover as shown.

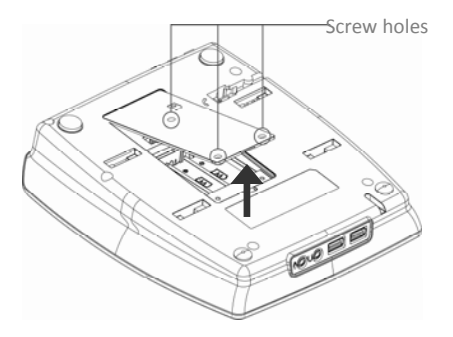

3. Slide the latch of the SIM card case in the direction of the embossed arrow, and then lift the SIM card case.

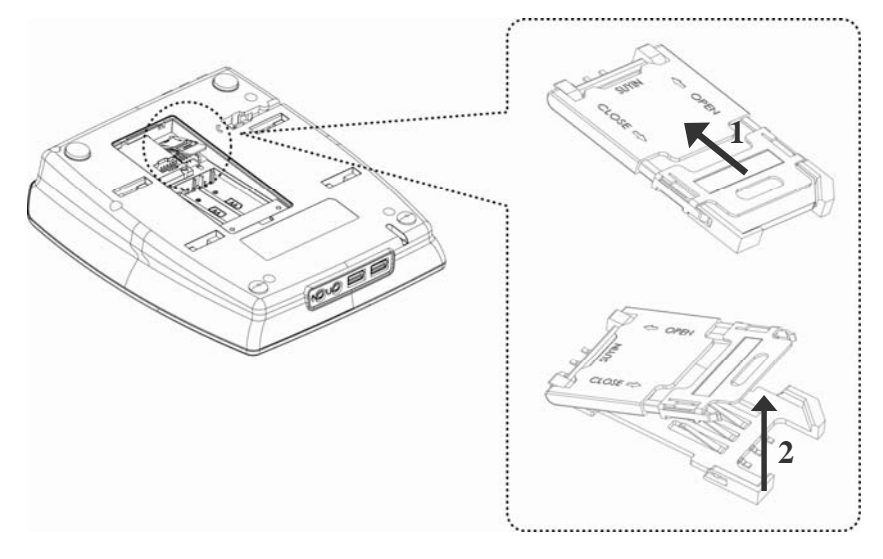

4. Make sure that the gold contact on the SIM card is facing down, and then insert the SIM card.

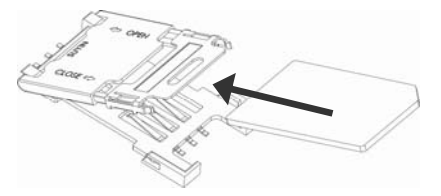

5. Push the SIM card case back and then lock the latch of the SIM card case.

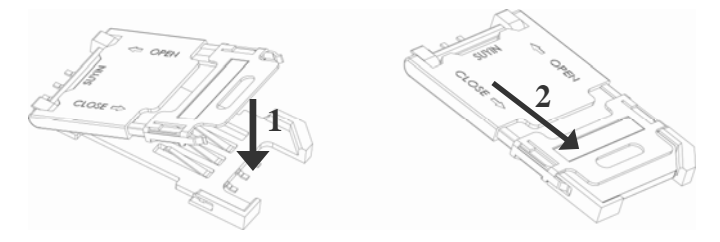

6. Place three Alkaline batteries (No.3 battery) in the battery holder. (Refer to the diagrams embossed in the battery holder, make sure that you insert batteries in correct directions).

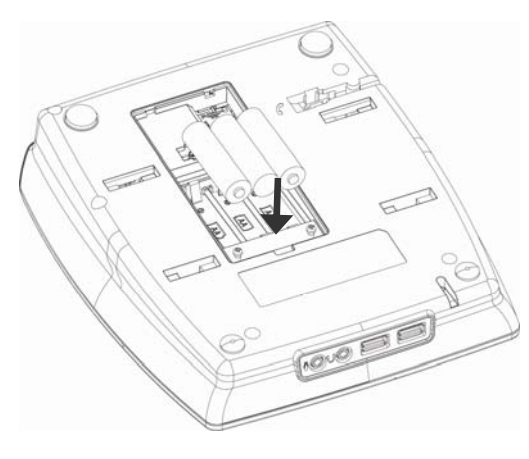

**NOTE** Batteries are for emergency use (e.g. accidently power failure), please avoid relying on the battery power solely when operating the device. It can work for around 10 minutes when using the battery power, depending on the signal strength, the operation environment and the features you use…etc.

Please check the power capacity of the installed alkaline batteries regularly and replace them when the power level is low.

- 7. Replace the back cover and fix the screws. (Please keep the back cover closed and make sure the SIM card latch is locked every time after you install/replace the SIM card or batteries, in case internal components are damaged by accident.)
- 8. Take out the handset and the coiled phone cord from the package.
- 9. Plug one end of the supplied phone cord to the handset. Make sure the direction is correct, and push until it clicks.

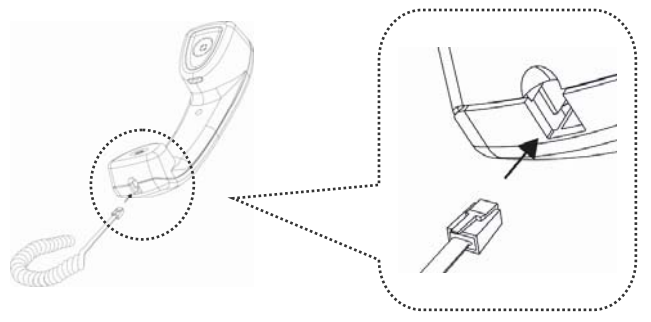

10. Plug the other end of the phone cord to the phone cord jack, which is on the back of the device.

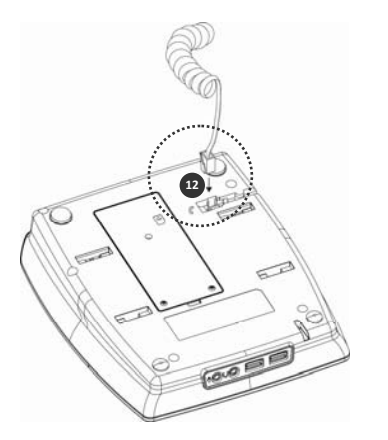

**NOTE**To remove/unplug the phone cord,

press the clip on the plug and then pull it.

- 11. Fix the phone cord in the slot, which is located next to the phone cord jack.
- 12. Take out the power adapter from the package.

13. Insert one end of the power adapter into the DC jack on the top side of the device, and then insert the other side into a functioning power outlet.

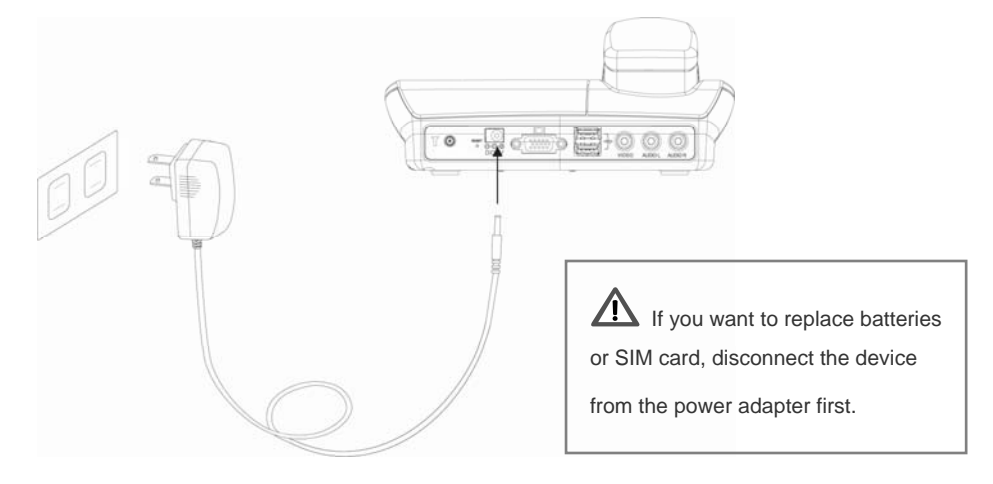

14. You are now complete the basic installation and ready to use basic features of the device such as making a call and sending a text message. Refer to chapter two and three for more information on how to operate the device.

## <span id="page-31-0"></span>**Chapter 2. Getting Started**

After installing a valid SIM card, you can start using phone features such as making/receiving calls,

viewing/editing Call History and creating contacts…etc.

#### **2.1 Standby Mode**

In standby mode, you can see information showed on the screen as below.

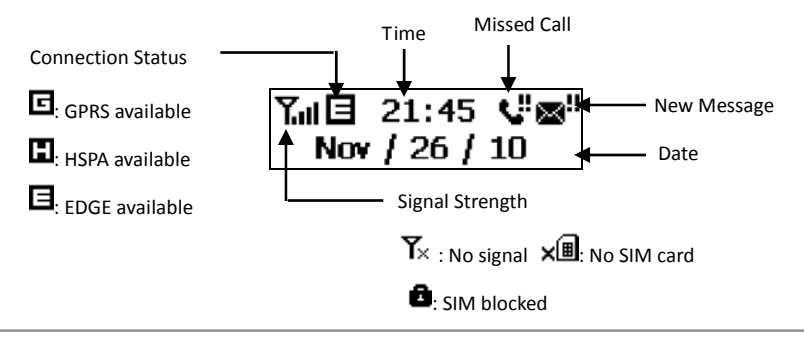

- <sup>z</sup> Press **Menu** to display the main menu: *Call History, Phonebook, SMS and Setting*. Press **Up/Down** to scroll through the main menu, when a desired item is highlighted by a triangle icon  $(\mathbb{P})$ , press **Select** to go to the sub-menu or enter editing mode.
- <sup>z</sup> If there are further sub-menus, repeat steps described above. (Pressing **Up/Down** to scroll through menus and then press **Select** to make a selection.)
- In sub-menus or the editing mode, press **Menu** to stop your operations and go back to the standby mode.

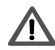

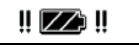

If you see the battery icon  $\begin{bmatrix} \cdots \ \end{bmatrix}$   $\begin{bmatrix} \mathbb{Z}^T \ \end{bmatrix}$  displaying on the screen, it means the device has

no external power supply and only rely on the backup alkaline batteries installed in the device. Please

check and install the power adapter as soon as possible when this icon shows.

<span id="page-33-0"></span>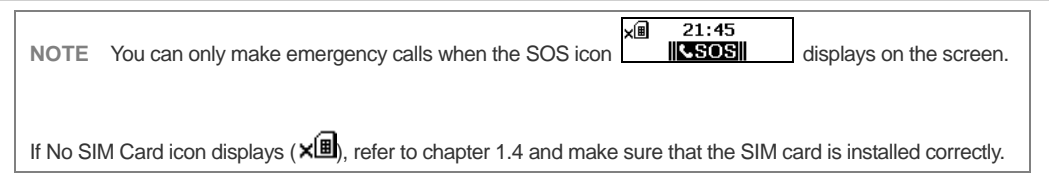

## **Reading Missed Calls**

When there is a missed call ( ), press **Up/Down** and select *Missed* to view the missed call list. The following options are available:

- Press **Delete**. A highlighted entry will be deleted immediately.
- Press **Dial/Redial**. Make a call to a highlighted entry.
- <sup>z</sup> Press **Save/Send**. If you select *Save,* enter a name and then press **Save** again, this entry will be saved to the Phonebook. If you select *Send*, you can create and send a message from the Missed Call entry.(Press **Send** again when you finish entering the message.).

#### <span id="page-34-0"></span>**Reading New Messages**

When there is a new message ( $\mathbb{Z}^{\mathbf{H}}$ ), press s **Up/Down** and select *Unread*. Scroll to a new message and press **Select** to read it. The following options are available when viewing a new text message:

- Press **Delete**. The message you are reading will be deleted immediately.
- Press **Dial/Redial**. Make a call to the sender of this message.
- <sup>z</sup> Press **Save/Send**. If you select *Save,* enter a name and then press **Save** again, this sender will be saved to the Phonebook. Select *Send* if you want to forward or reply the message. (Press **Send** again when you finish entering the message.).

## <span id="page-35-0"></span>**2.2 Input Methods**

When you need to enter a contact's name or a message, the device will switch to editing mode

automatically. You can then enter numbers or characters by using the keypad.

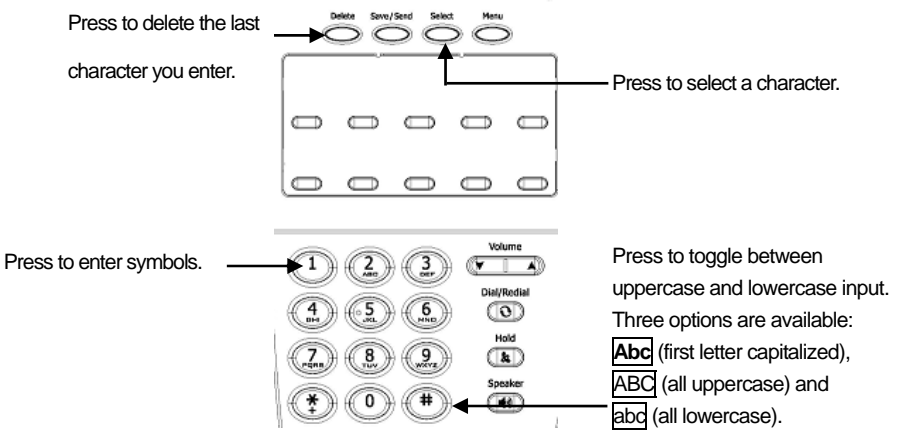
# **Multi-tap Input Method**

Press a numeric key to enter the number or characters that it carries. Press a key repeatedly until the desired character or number shows, and then press **Select**.

For instance, press 2 to toggle between a, b, c and 2 under English input mode, and then press **Select** when the desired one appears. If the characters you want to input are in the same key, select a character first, and then repeat the same steps.

## **Indicators**

When the device is in editing mode, you can see the following indicators showing on the lower-left corner

of the screen. Refer to the indicators for which input method you are using.

**1BL** English multi-tap input method. All letters are capitalized.

- **1bc**: English multi-tap input method. Only first letter is capitalized.
- **Labc** English multi-tap input method. All letters are lowercase.

## **2.3 Making/Receiving a Call**

## **Making a Call**

- $\bullet$  If you want to speak and listen to a call hands-free, press **Speaker**, and then enter a phone number by using the keypad. (You can still lift the handset during a call to have a private conversation.)
- $\bullet$  If you want to speak privately, lift the handset, and then enter a phone number by using the keypad.

## **Receiving a Call**

When there is an incoming call, you can:

- $\bullet$  Lift the handset.
- **•** Press Speaker.
- **•** If the device is connected to an external monitor, click **Answer** on the pop-up window.

# **Managing a Call Waiting**

When there is a call waiting, you can hear a notification sound and see a Yes/No selection displaying on the screen. (Consult with your service provider to see if the call waiting feature is enabled.) Press

**Up/Down** to scroll to *Yes* or *No*, and then press **Select**.

- <sup>z</sup> If you select *Yes*, the first call will be put on hold. Press **Delete** to end the second call, otherwise, press **Hold** to switch to the first call
- If you select *No*, the second call will be rejected.

# **2.4 Setting a Speed Dial**

You can set at most ten speed dial numbers in the device. After assigning a phone number to a speed dial key, write down the contact's name on the attached paper board for your reference.

- $\bullet$  Short press a speed dial key to show its assigned phone number.
- Long press a key to enter a phone number or edit the assigned number. Press **Save** when finish editing.

### **Creating a Speed Dial from the Phonebook**

- 1. In standby mode, press **Menu**.
- 2. Press **Up/Down** to scroll to *Phonebook*, and then press **Select**.
- 3. Scroll to *View*, and then press **Select**.
- 4. Scroll to the desired contact, and then press a Speed Dial key.
- 5. Press **Save**.

**NOTE** If you place a number in a Speed Dial key which is already used, the new number will replace the existing number.

### **Making a Call from Speed Dial**

Lift the handset or press **Speaker**, and then press a speed dial key.

## **2.5 Basic Settings**

### **Setting Date and Time**

- 1. In standby mode, press **Menu**.
- 2. Press **Up/Down** to scroll to *Setting*, and then press **Select**.
- 3. Scroll to *Time/Date*, and then press **Select**.
- 4. Enter the time and date by using the keypad, and then press **Save**.

### **Chapter 3. Basic Operations**

## **3.1 Phonebook**

### **Creating a Contact**

- 1. In standby mode, press **Menu**.
- 2. Press **Up/Down** to scroll to *Phonebook*, and then press **Select**.
- 3. Scroll to *Add*, and then press **Select**.
- 4. Enter the contact's name, and then press **Save**.
- 5. Enter the phone number, and then press **Save**.

The new contact will be saved to the device. You can save up to 500 contacts.

## **Viewing a Contact**

- 1. In standby mode, press **Menu**.
- 2. Press **Up/Down** to scroll to *Phonebook*, and then press **Select**.
- 3. Scroll to *View*, and then press **Select**.
- 4. Scroll to the desired contact, and do any of the following steps:
	- **•** Press Delete. The contact's information will be deleted permanently.
	- **•** Press **Dial**. You can make a call immediately.
	- <sup>z</sup> Press **Select**. You can edit the contact's information. Press **Save** when finish editing the contact's name. Press **Save** again after editing the contact's phone number.
	- **•** Press Save/Send. You can create a message and send it to the selected contact.
	- <sup>z</sup> Press a Speed Dial key. This key will be assigned as the contact's Speed Dial key. Press **Save** to save this setting.

# **Copying Contacts**

You can copy your contacts from the Phonebook to the SIM card, and copy SIM contacts to the Phonebook as well.

- 1. In standby mode, press **Menu**.
- 2. Press **Up/Down** to scroll to *Phonebook*, and then press **Select**.
- 3. Scroll to *Backup*, and then press **Select**.
- 4. Scroll to *Device to SIM* or *SIM to Device*, and then press **Select**. All the contacts in the device or in the SIM card will be copied immediately.

**NOTE** Before copying the phonebook contacts to your SIM card, please make sure that the storage capacity in the SIM card is enough. Please consult with your wireless service provider for the SIM storage capacity.

## **Deleting All Contacts**

- 1. In standby mode, press **Menu**.
- 2. Press **Up/Down** to scroll to *Phonebook*, and then press **Select**.
- 3. Scroll to *Delete*, and then press **Select**.
- 4. Scroll to *SIM Contacts* or *Device Contacts*, and then press **Select**.
- 5. Follow the prompts on the screen, press **Up/Down** and **Select** to complete all steps.

### **3.2 Call History**

In Call History, you can view the calls you missed ( $\mathbf{C}$ ), received ( $\mathbf{C}$ ) and made ( $\mathbf{C}$ ). The Call History entries are stored in the device; each of the categories can store 10 entries at most. The oldest entry will be deleted automatically when the new entry comes.

- 1. In standby mode, press **Menu**.
- 2. Press **Up/Down** to scroll to *Call History*, and then press **Select**.
- 3. Scroll to *Missed, Incoming* or *Outgoing*, and then press **Select**. Alternatively, you can select *Vies All* to see all of them.
- 4. Press **Up/Down** to view the list (entries will be listed in time sequence, if the call is made by a contact, you will see the contact's name; otherwise, you will see a phone number), and do any of the following steps:
	- Press **Dial** to call a call immediately.
	- Press **Delete** to delete this entry.
	- <sup>z</sup> Press **Save/Send**. If you select *Save,* enter a name and then press **Save** again, this entry will be saved to the Phonebook. If you select *Send*, you can create and send a message from the Call History entry.

**NOTE** To delete all Call History items, select *Clear All* in the sub-menu of Call History, and then follow the prompts on the screen.

## **3.3 SMS**

In SMS, you can create and send a text message; moreover, you can view the unread ( $\blacksquare$ ), read ( $\blacksquare$ ) and sent  $(\vec{a})$  text messages.

# **Creating a Text Message**

- 1. In standby mode, press **Menu**.
- 2. Press **Up/Down** to scroll to *SMS*, and then press **Select**.
- 3. Scroll to *Create New*, and then press **Select**.
- 4. Select *Phonebook* if you want to send the message to an existing contact; select *Number* if you want to enter a phone number directly.
- 5. Press **Save** after selecting a contact or entering a phone number.
- 6. When entering your message, the following options are available:
	- <sup>z</sup> Press **Save/Send** and select *Save*. This message will be saved as a draft. You can edit and send it later.
	- <sup>z</sup> Press **Save/Send** and select *Send*. This message will be sent to the recipient immediately.

#### **Viewing Messages**

- 1. In standby mode, press **Menu**.
- 2. Press **Up/Down** to scroll to *SMS*, and then press **Select**.
- 3. Scroll to *View*, and then press **Select**.
- 4. Scroll to *Unread, Read* or *Sent*, and then press **Select**. Alternatively, you can select *View All* to see all of them.
- 5. Scroll to the desired message, and do any of the following steps:
	- **•** Press Delete. This message will be deleted permanently.
	- Press **Dial**. You can make a call immediately.
	- <sup>z</sup> Press **Save/Send**. If you select *Save,* enter a name and then press **Save** again, this sender or recipient will be saved to the Phonebook. Select *Send* if you want to forward or reply the message.

## **Editing a Draft Message**

If you create a new message but not send it to the recipient, save it as a draft and edit it later. (Please refer to "Creating a Text Message" section in this chapter if you need more information on how to save a message.)

- 1. In standby mode, press **Menu**.
- 2. Press **Up/Down** to scroll to *SMS*, and then press **Select**.
- 3. Scroll to *Draft*, and then press **Select**.
- 4. Scroll to the desired draft message, and do any of the following steps:
	- **•** Press **Delete**. This message will be deleted permanently.
	- **•** Press **Dial**. You can make a call immediately.
	- <sup>z</sup> Press **Select**. You can edit this draft message. When finished, press **Save** and then select *Send* to send the message. Otherwise, select *Save* to save the messages as a draft message.

### **Deleting All Messages**

- 1. In standby mode, press **Menu**.
- 2. Press **Up/Down** to scroll to *SMS*, and then press **Select**.
- 3. Scroll to *Clear All*, and then press **Select**.
- 4. Follow the prompts on the screen, press **Up/Down** and **Select** to complete all steps.

**NOTE** Your text message will be sent as one message if contains less than 160 character. If this number is exceeded, the message will be divided into several messages and sent one by one.

All messages, including received and sent message, will be stored in the device. You can store up to 200 messages.

## **3.4 Changing Settings**

### **Adjusting Brightness and Contrast**

1. In standby mode, press **Menu**.

- 2. Press **Up/Down** to scroll to *Setting*, and then press **Select**.
- 3. Scroll to *Brightness* or *Contrast*, and then press **Select**.
- 4. Press **Up/Down** to adjust the level, and then press **Save** when finished.

### **Activating the PIN Security**

Most SIM cards are preset with a personal identification number (PIN) that is provided by your wireless service provider. When PIN security is activated, you need to enter the PIN whenever you use the device.

- 1. In standby mode, press **Menu**.
- 2. Press **Up/Down** to scroll to *Setting*, and then press **Select**.
- 3. Scroll to *PIN*, press **Select**, and then do any of the following steps:
	- Scroll to *Enable/Disable* (only one of the options will be showed, depending on the PIN security

is activated or not), press **Select**, enter your PIN, and then press **Save**.

<sup>z</sup> Scroll to *Change*, and then press **Select**. Enter the old PIN and press **Save**, and then enter the new PIN and press **Save**. Your PIN will be changed immediately.

**NOTE** If your PIN is entered incorrectly three times, the SIM card will be blocked. If this happens, you can unblock it with the PIN Unblocking Key (PUK) obtained from your wireless service provider.

## **Factory Reset**

You can reset all settings to the manufacturer defaults.

- 1. In standby mode, press **Menu**.
- 2. Press **Up/Down** to scroll to *Setting*, and then press **Select**.
- 3. Scroll to *Factory Reset*, and then press **Select**.
- 4. Scroll to *Yes* and then press **Select** to perform a factory reset. Otherwise, scroll to *No* and then press **Select** to back to the sub-menu of Setting.
- 5. When the screen shows a confirmation message, press **Select** to continue.
- 6. Scroll to *Yes*, press **Select**, and then enter the PIN. The system will be reset to its default immediately. (Please note that the SIM card will be blocked if you enter incorrect PIN three times.)

## **Chapter 4. Using Applications**

There are seven applications pre-installed on the device: Browser, Setting, File Explorer, Media Center, Photo Album, Phonebook and SMS. After connecting an external display to the device, these applications will be showed on the screen. You can then access these applications using keyboard and mouse.

## **4.1 Installing External Devices**

Complete the following steps before using the applications:

- 1. Refer to chapter 1.4, make sure that the basic installation is completed.
- 2. Connecting an external display (not included in the package). There are two types of external display you can use: one is television with RGB-input support, another is computer monitor or projector with VGA-input support.

If you want to connect to a television:

Prepare a TV cable (not supplied), connect the device and your TV as the diagram shown. (If there are color coded jacks in your TV, you can match the plug and jack colors when installing the cable.)

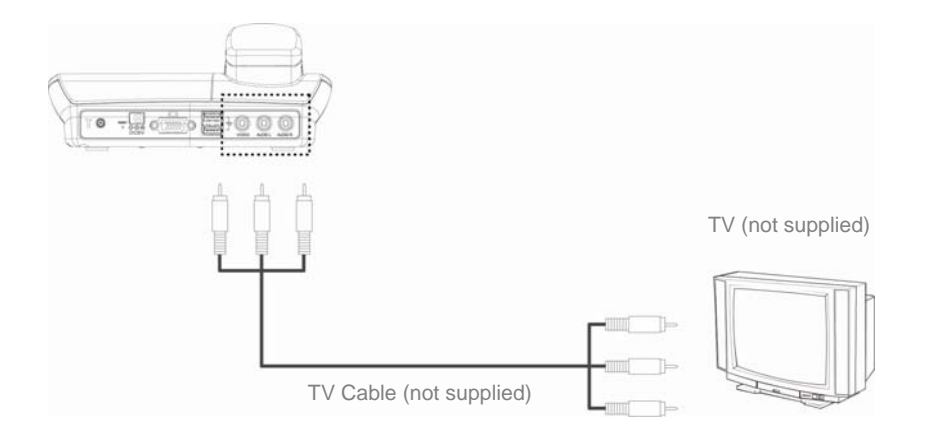

If you want to connect to a computer monitor or projector:

Prepare a VGA cable (not supplied), connect the device and the monitor as shown. Make sure that the

D-sub connectors are locked correctly on both the device and your monitor.

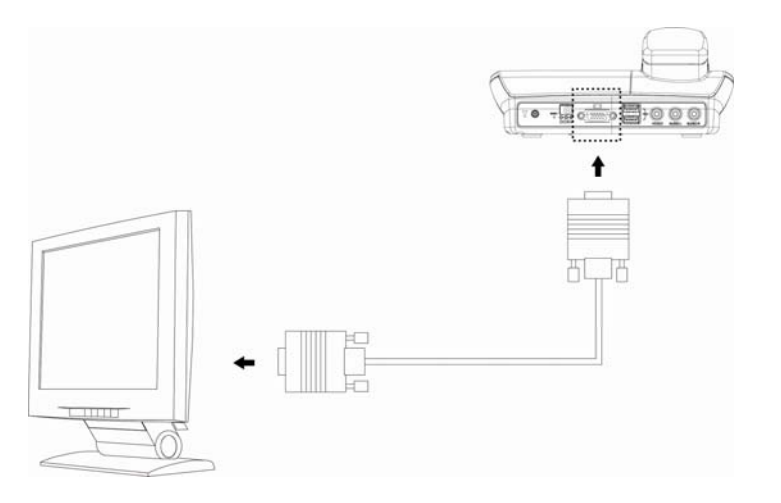

- 3. Take out the supplied keyboard and mouse from the package.
- 4. There are four USB ports on the device, according to your preference or convenience, select any two of them to connect the keyboard and mouse.
- 5. Plug the USB end into the USB port on the device. Make sure that it is plugged in the right direction with the logo side up.

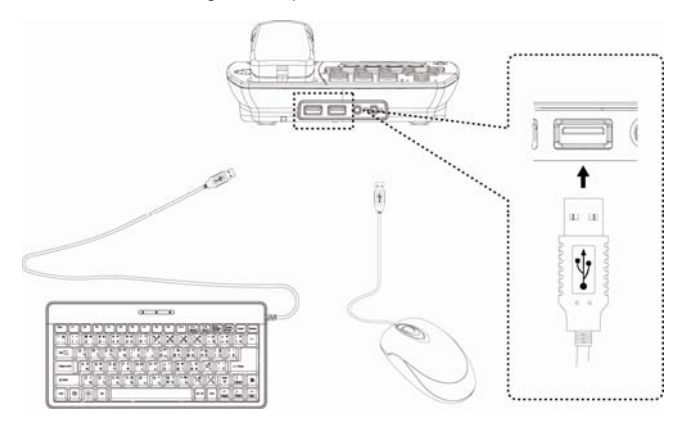

6. You are now ready to use the applications. You can see the main screen as below. Click any one of the icons to access the programs.

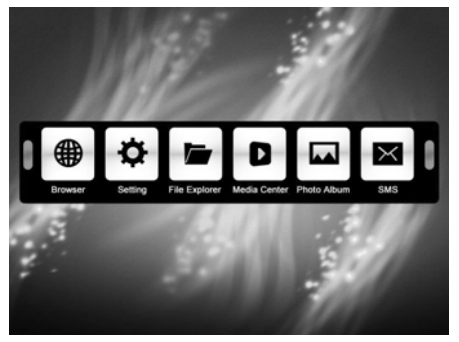

**NOTE** You may find the images on your monitor is not exactly the same as the illustrations on chapter four, because the TV-Out GUI image and VGA-Out image may vary in pixel quality, font size, layout and screen resolution.

## **4.2 Browser**

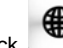

Click on the screen to open the Internet browser.

You may need to pay extra fees for accessing the Internet, depending on the data plan purchased from your wireless service provider. Please contact your wireless service provider for more information.

**NOTE** You cannot have a phone call and Internet connection at the same time when only 2G (GPRS or EDGE) data connection is available. The device will disconnect the Internet connection automatically when there is an incoming call.

Data connection status affects your Internet browsing speed. If you find the browsing speed is low or the Internet connection is failed, check the connection status (G, E, 3G or H) and signal strength on the embedded LCD and then consult with your operator.

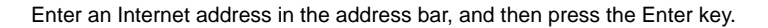

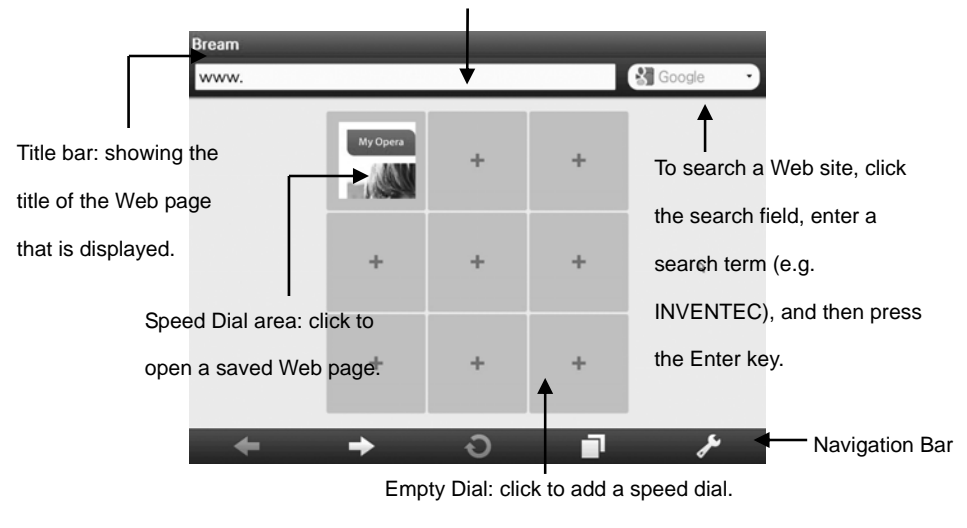

You can open several Web sites and manage them by clicking the buttons on the navigation bar.

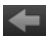

Click to go back.

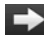

 $\Box$  Click to go forward.

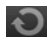

Click to reload or stop the current Web page.

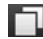

**in L** Click to browse the tabs tray.

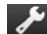

Click to access tools as below.

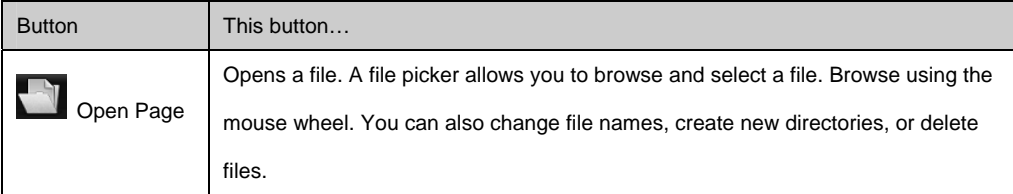

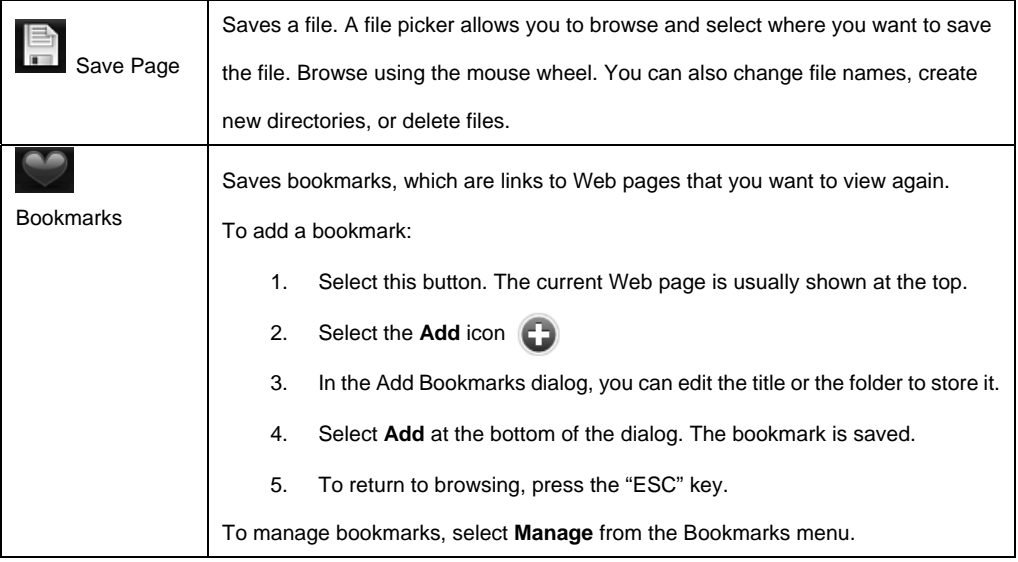

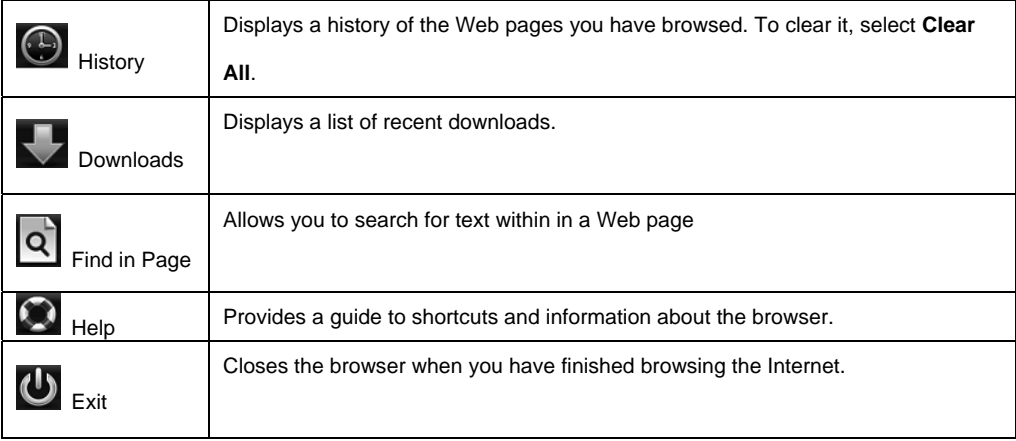

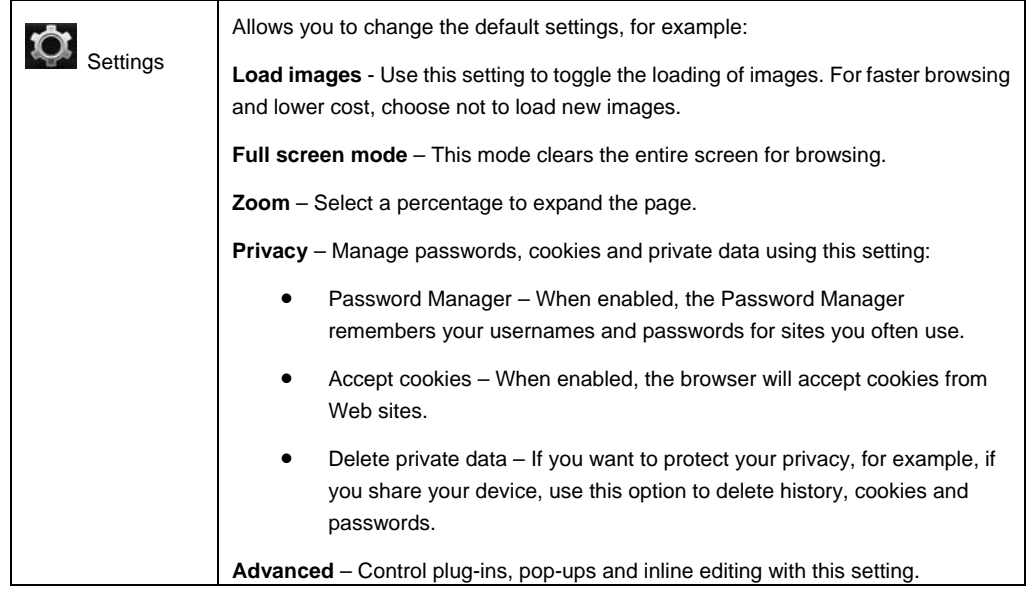

# **Navigating a Web Page**

- To navigate a Web page, roll the mouse wheel to move up or down.
- Press the CTRL key and roll the wheel of the mouse to zoom in on the Web page. Alternatively, click

**Tools > Settings > Zoom** and select a percentage to expand the page.

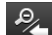

- Click the Zoom out button  $\overline{\mathcal{L}}$  to return to the normal page view.
- Right-click an item, such as a link, an image, a Speed Dial, or text, to display more options for the item.

# **Using Speed Dial**

To save a Web address to your Speed Dial, which gives you easy access to your favorite Web sites, follow these steps:

- 1. Select an empty dial, shown by a plus  $\overline{\phantom{a}}$  sign.
- 2. Either enter the Web address in the address field, or select an address from the history list.
- 3. Once added, it will appear in the dial you chose; just click the dial to access it.
- 4. To edit or clear a dial, right-click it.

### **Browsing the Tabs Tray**

Click the Tabs button to displays the tabs tray, where you can switch to, add new, or close tabs.

To add a new tab:

- 1. In the tabs tray, select the empty tab, denoted by a plus sign  $\Box$ , on the right side of the tray.
- 2. Go to a new Web page.

To close a tab:

- 1. In the tabs tray, select the Close button  $\bullet$  of the tab you want to close. The close button expands.
- 2. Select the Close button again to close the tab.

# **4.3 Setting**

Click  $\ddot{\bullet}$  to open the Setting window. You can view system information and change settings here.

Click  $\times$  in the top-right corner of the window to close it.

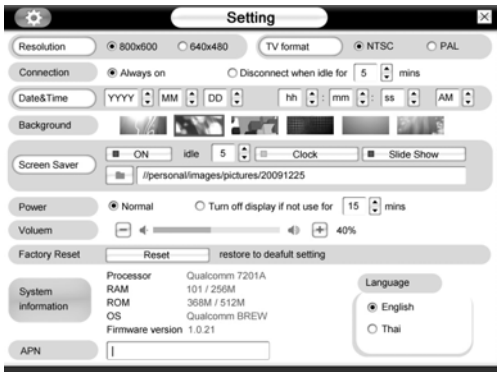

- e *Resolution*. Select the resolution you want to use.
- e *TV format*. Depending on the monitor type you connect to the device, select "NTSC" or "PAL".
- e *Connection*. Automatically disconnect your Internet connection if the device has been idled for a preset amount of time. Select "Always on" if you want to disable this function.
- e *Date and Time.* Click the up and down selection arrows to set date and time. Click OK to save settings; click Cancel if you do not want to save it.
- e *Background.* Click to switch the background pictures.
- e *Screen Saver*. Click "ON" to open this function. Select a screen saver type and an amount of time that the screen saver will be enabled after the device idled for a specific time.
- e *Power*. For power saving, you can turn off the display or/and switch it to sleep mode in a specific time.
- e *Volume*. Drag tag or click on the bar to adjust volume.
- e *Factory Reset.* Reset all settings to the manufacture defaults.
- e *System Information*. Display detailed system information.
- e *APN*. Enter APN (Access Point Name) here if needed.
- Language. Select a language.

## **4.4 File Explorer**

Click to open the File Explorer window. You can view and manage all files stored in the device. If there is a USB flash disk (or other compatible devices) connected, you can view and manage data stored in it as well. When finished, click  $\mathbb{X}$  in the top-right corner of the window to close it.

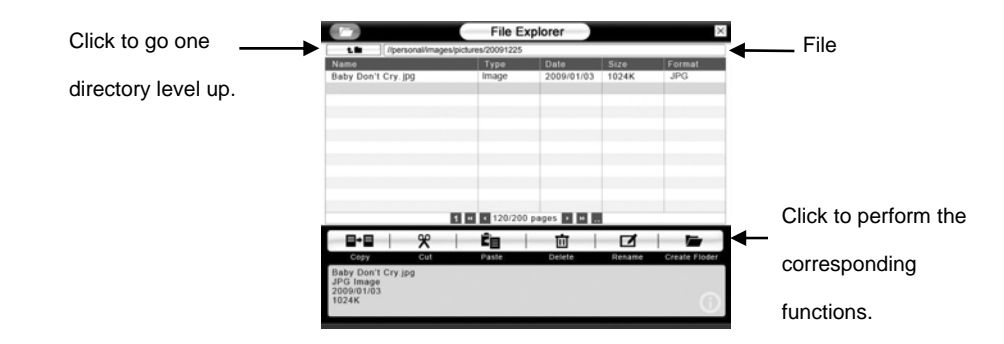

- **1 :** Click to go to the first or last page directly.
- **T** Click to go to the previous or next page.
- $\blacksquare$   $\blacksquare$  : Click to go to the previous or next five pages.
72

### **4.5 Media Center**

Click to open the Media Center window. You can view and play media files stored in the device and/or a connected device (e.g. mp3 player or USB flash disk). When finished, click  $\vert X \vert$  in the top-right corner of the window to close it.

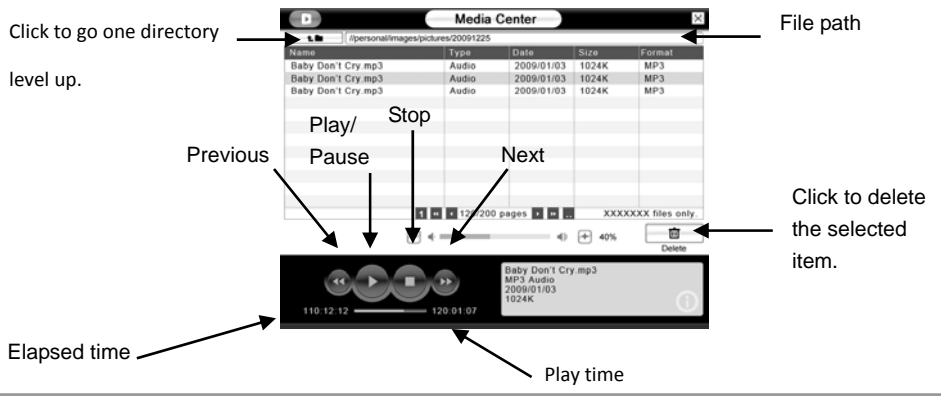

All right reserved

- **1 d** : Click to go to the first or last page directly.
- **THE :** Click to go to the previous or next page.
- $\overline{\mathbf{H}}$  $\mathbb{R}$  : Click to go to the previous or next five pages.
- $\Box \boxplus$ : Click to adjust volumes when playing music.

#### **4.6 Photo Album**

Click to open the Photo Album window. You can view and manage image files stored in the device and/or a connected device (e.g. USB flash disk). When finished, click  $\vert X \vert$  in the top-right corner of

the window to close it.

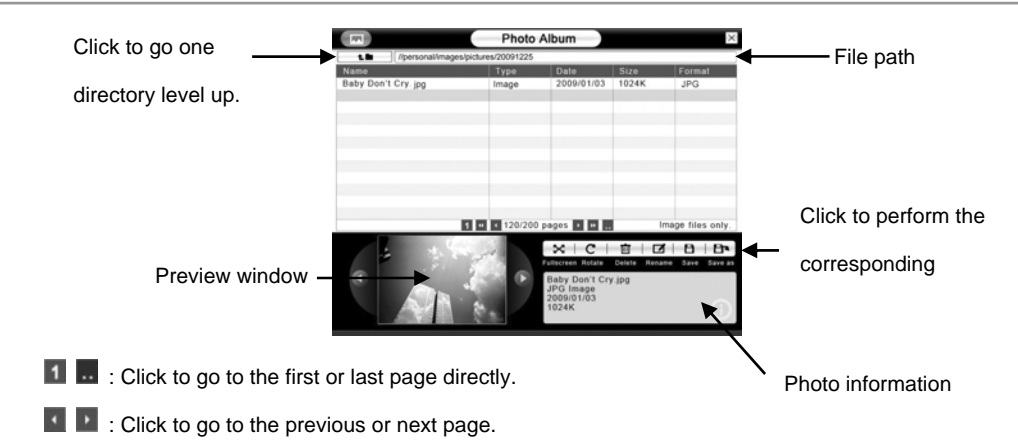

**10** Click to go to the previous or next five pages.

**NOTE** When viewing photos in full screen mode, click any part on the screen to back to the Photo Album window.

#### **4.7 SMS**

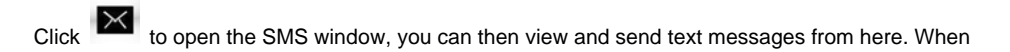

finished, click  $\mathbb{X}$  in the top-right corner of the window to close it.

**NOTE** You have to install a valid SIM card into the device in order to use the SMS function.

You can do any or more of the following steps:

- Click a message to show its content on the lower part of the screen.
- Click **Refresh** to receive new messages.
- Click **Delete** to delete the selected message.
- <sup>z</sup> Click **New** to edit a message, when finished, click **Send**.

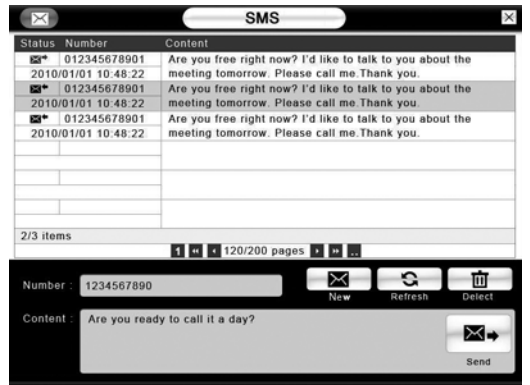

- **1 d** : Click to go to the first or last page directly.
- **1** Click to go to the previous or next page.
- **The click to go to the previous or next five pages.**

## **4.8 Phonebook**

Click **to** open the Phonebook window, you can manage contacts stored in both the SIM card and

the device; moreover, you can make a call or send a message from here. When finished, click  $\vert X \vert$  in the top-right corner of the window to close it.

Enter a new contact's name a phone number in the text fields. CI the "Add to Contact" button on the right side to save it.

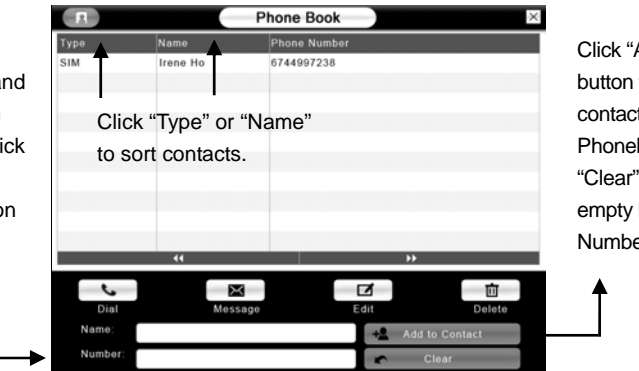

Add to Contact" to add a new t to the book. Click if you want to both Name and er text fields.

 $\blacksquare$   $\blacksquare$  Click to view more contacts on the previous or next page.

**Dial.** Select a contact and then click the Call button to make a call.

**Message.** Select a contact and then click the Message button to launch the SMS program. The selected

contact will be passed as the recipient automatically.

**Edit.** Select a contact and then click the Edit button to edit this contact's information.

**Delete.** Click to show the Delete window. Select contacts that you want to delete and then click the

Delete button; otherwise, click Cancel to close the window.

# **Specification**

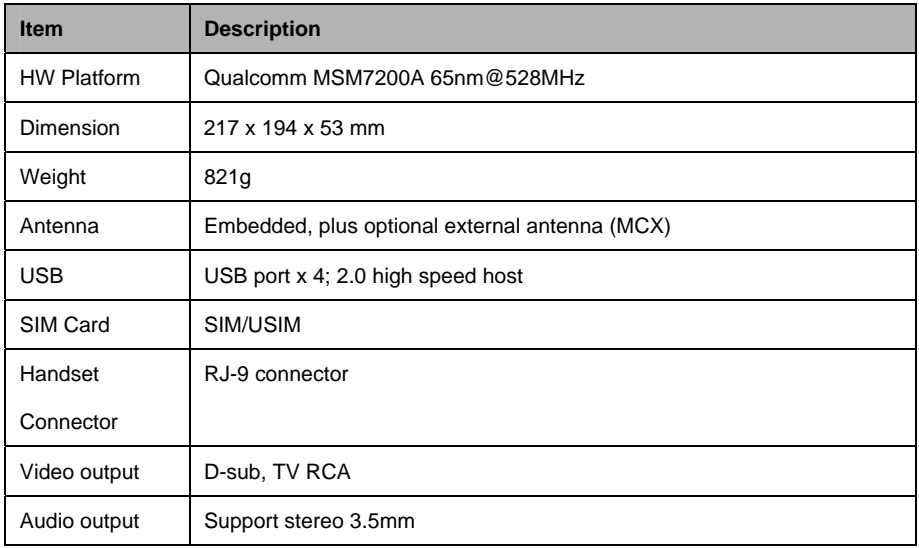

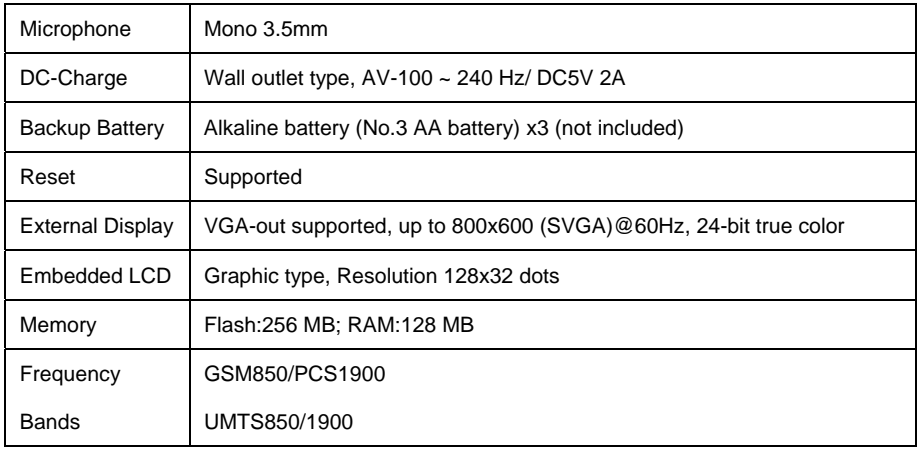